**Computer im Mathematikunterricht**

### **Funktionsuntersuchungen mit Dynamischer Geometrie-Software**

Ein Beitrag von Jens Mittag

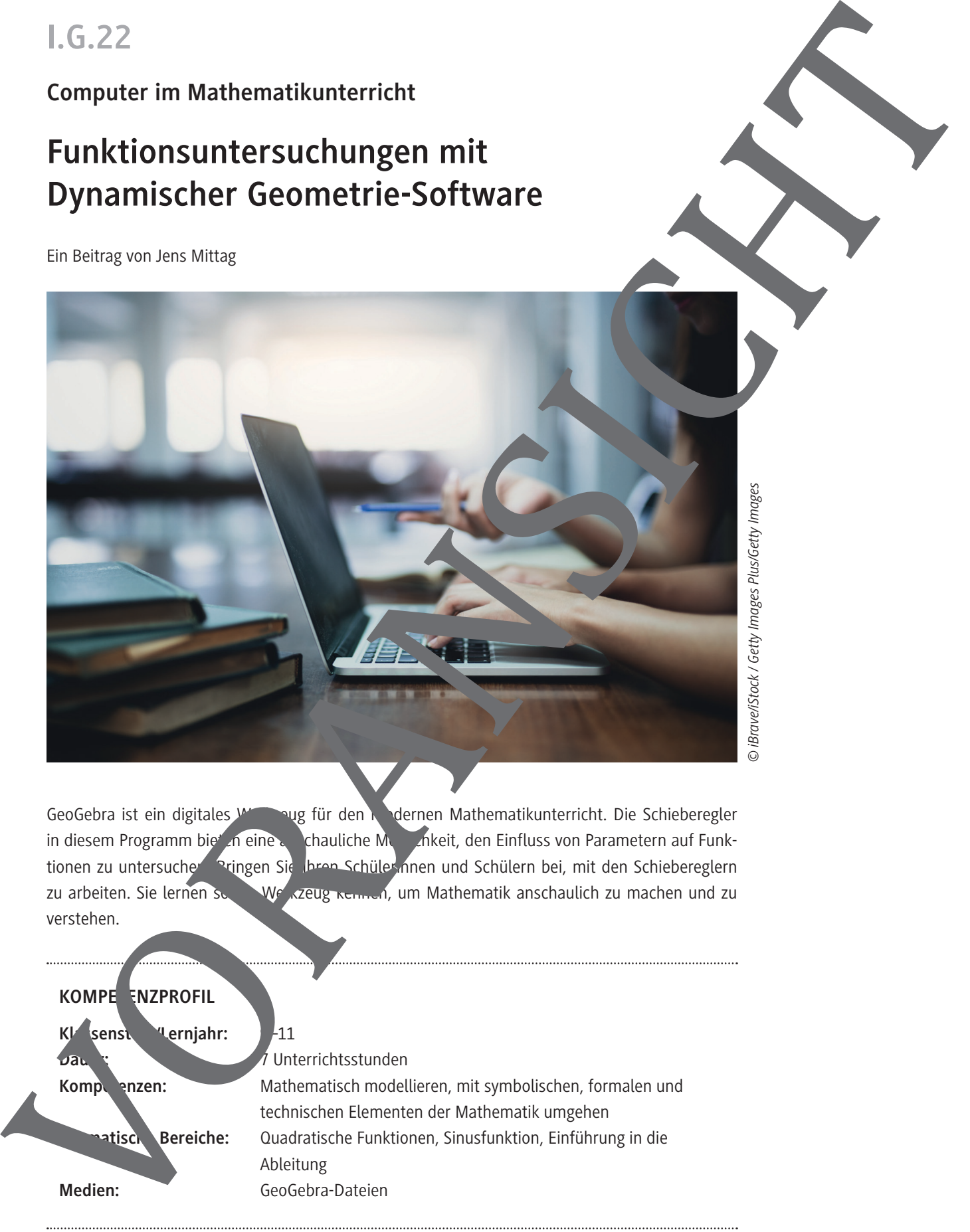

GeoGebra ist ein digitales Werkzug für den modernen Mathematikunterricht. Die Schieberegler in diesem Programm bieten eine anschauliche Möglichkeit, den Einfluss von Parametern auf Funktionen zu untersuchen. Bringen Sie Ihren Schülerinnen und Schülern bei, mit den Schiebereglern zu arbeiten. Sie lernen so Werkzeug kennen, um Mathematik anschaulich zu machen und zu verstehen.

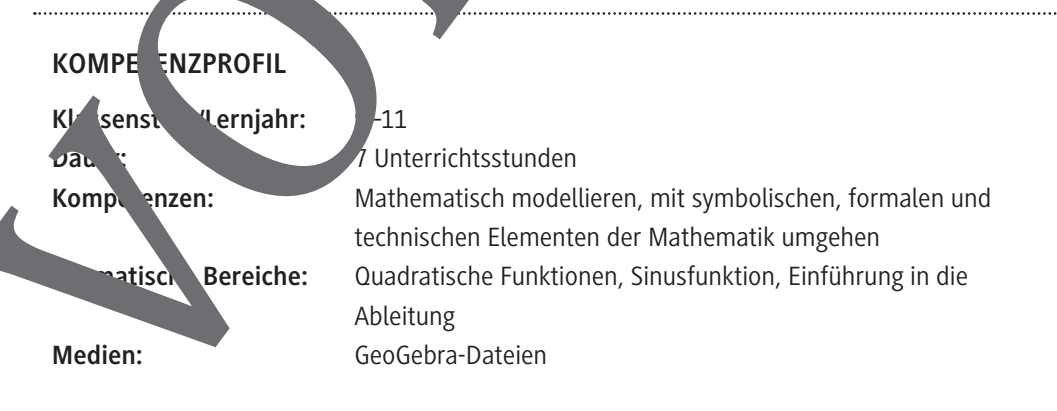

### **Auf einen Blick**

Ab = Arbeitsblatt

#### **1.–5. Stunde – Materialien ab Klasse 9**

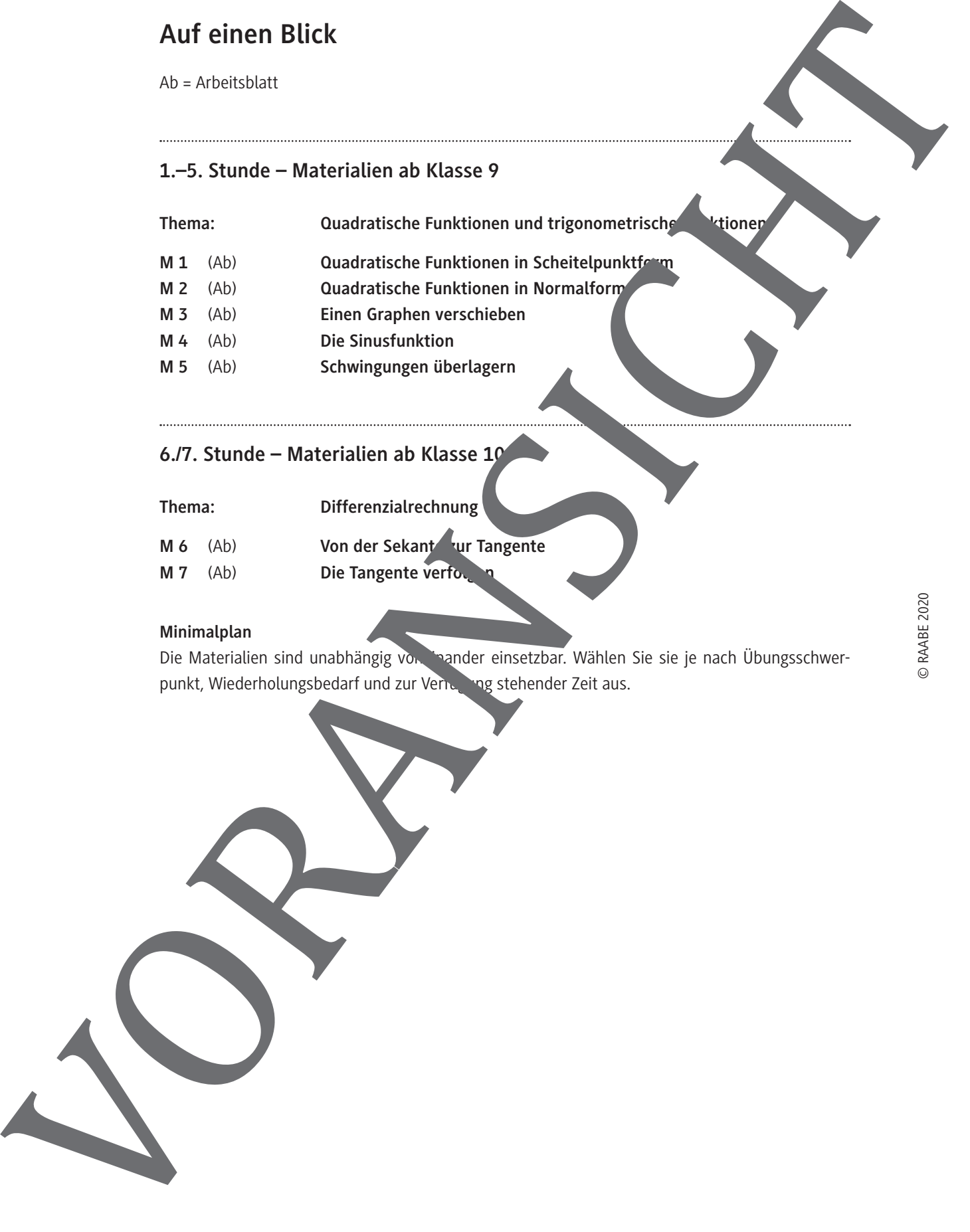

#### **6./7. Stunde – Materialien ab Klasse 10**

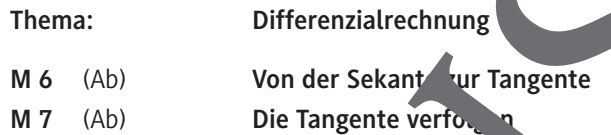

#### **Minimalplan**

Die Materialien sind unabhängig von inander einsetzbar. Wählen Sie sie je nach Übungsschwer-

**M 1**

#### **Quadratische Funktionen in Scheitelpunktform**

#### **Aufgabe 1: Schieberegler richtig einstellen**

Leg eine neue GeoGebra-Datei an. Füge drei Schieberegler mit den Namen a, b und c ein. Wähle jeweils das Intervall von −5 bis +5 und stelle für alle Schieberegler die Schrittweite 1 ein.

Lass dir das Grafikfenster anzeigen und justiere es auf Standard-Ansicht. Gib nun die Funktionsvorschrift  $f(x):=a(x-b)^2+c$  in GeoGebra ein und betrachte den zugehörigen Graphen. Stelle die Schieberegler so ein, dass der Graph jeweils den gegebenen Scheitelpunkt SP hat und durch gegebenen Punkt A verläuft.

**Notiere** jeweils die Werte der drei Schieberegler.

- a) SP (1; −3), A (−1; 5) b) SP (−2; −1), A (−4; 3)
- c) SP (0; 1), A (1; 3) d) SP (1; 3), A (2; 2)
- e) SP (2; 0), A (1; −3) f) SP (−4; −2), A (−2; 2)
- g) SP (3; 0), A (1; −4) h) SP (0; 0), A (2, 4)
- **Aufgabe 2: Partnerarbeit**

Betrachte die folgende Abbildung. Dort siehst du sechs Parabellin einem Diagramm. Der Schieberegler a steht entweder auf 1 oder auf −1.

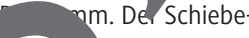

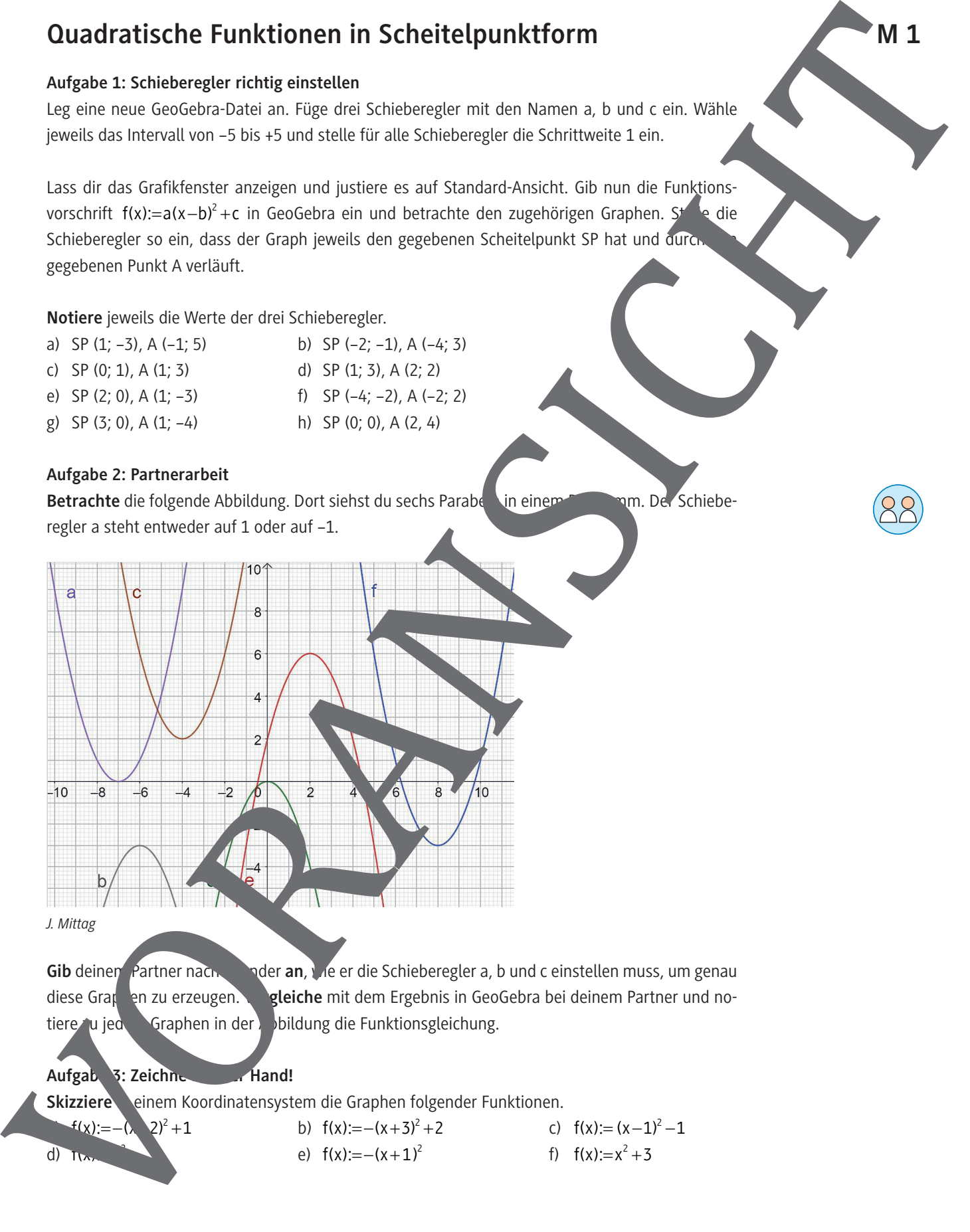

**Gib** deinem Partner nacheinander an, wie er die Schieberegler a, b und c einstellen muss, um genau diese Graphen zu erzeugen. **Vergleiche** mit dem Ergebnis in GeoGebra bei deinem Partner und notiere zu jedem Graphen in der Abbildung die Funktionsgleichung.

#### Aufgabe 3: Zeichne **Mit Mand!**

**Skizziere einem Koordinatensystem die Graphen folgender Funktionen.** 

$$
f(x) := -(x - 2)^2 + 1
$$
  
b)  $f(x) := -(x + 3)^2 + 2$   
c)  $f(x) := (x - 1)^2 - 1$   
d)  $f(x) := x^2 + 3$   
e)  $f(x) := -(x + 1)^2$   
f)  $f(x) := x^2 + 3$ 

© RAABE 2020

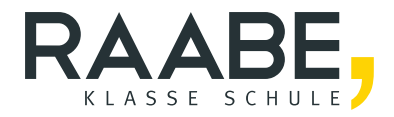

## **Der RAABE Webshop: Schnell, übersichtlich, sicher!**

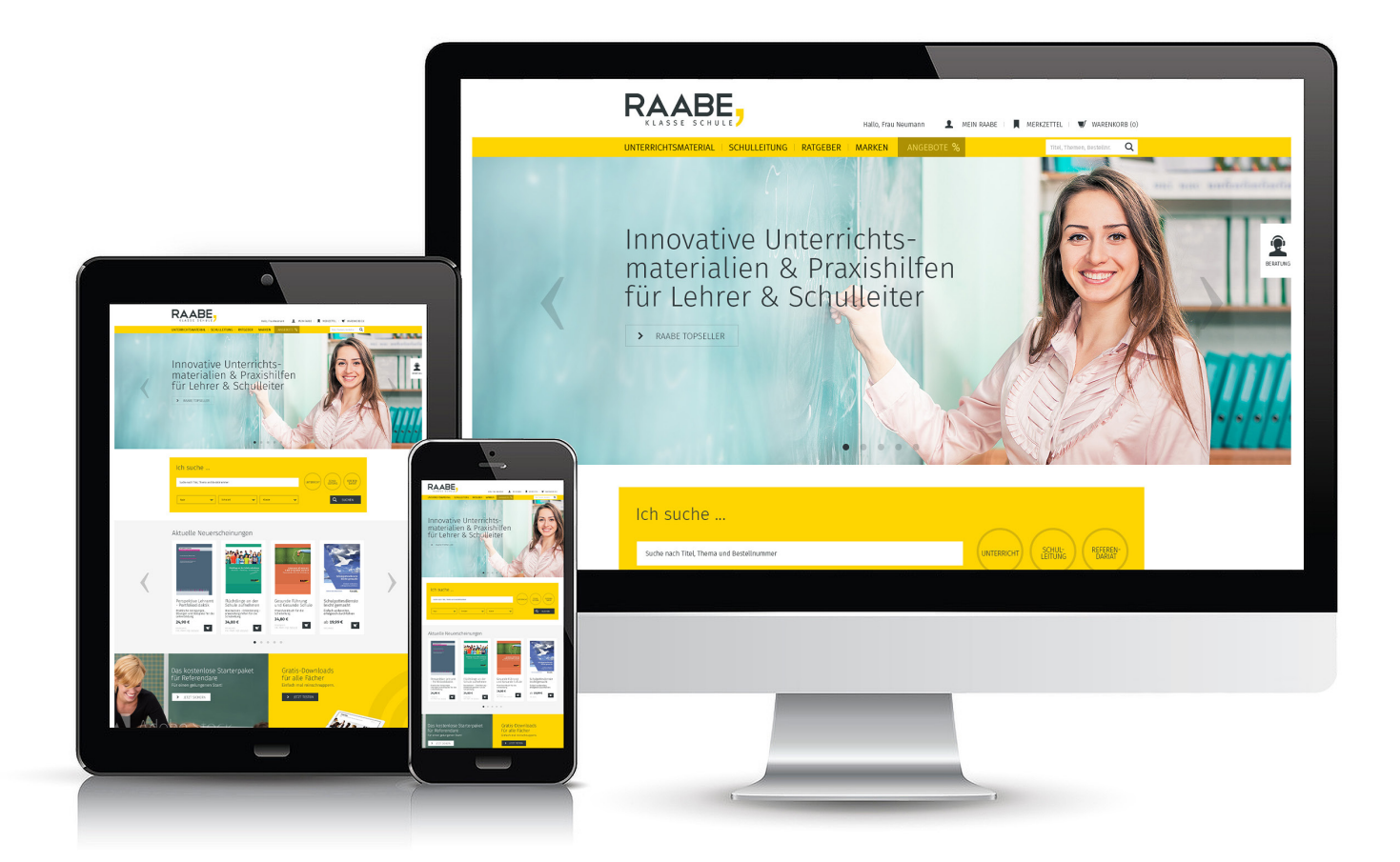

### **Wir bieten Ihnen:**

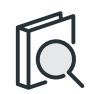

Schnelle und intuitive Produktsuche

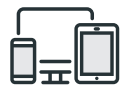

Komfortable Nutzung über Computer, Tablet und Smartphone

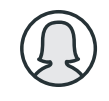

Übersichtliches Kundenkonto

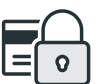

Höhere Sicherheit durch SSL-Verschlüsselung

# **Mehr unter: www.raabe.de**